# StarTechcom

Hard-to-find made easy®

## USB-C Card Reader / Writer for CFast 2.0 Cards

#### CFASTRWU3C

FR: Guide de l'utilisateur - fr.startech.com DE: Bedienungsanleitung - de.startech.com ES: Guía del usuario - es.startech.com NL: Gebruiksaanwijzing - nl.startech.com PT: Guia do usuário - pt.startech.com IT: Guida per l'uso - it.startech.com

#### Introduction

The CFASTRWU3C USB-C<sup>™</sup> Card Reader/Writer enables you to quickly access and back up photos and videos from your CFast<sup>™</sup> memory cards to your tablet, laptop, or desktop computer.

### Product diagram

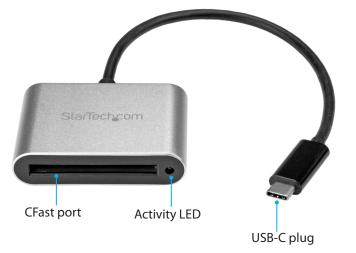

\*actual product may vary from photos

### Package contents

- 1 x USB-C card reader/writer
- 1 x quick-start guide

# About USB 3.0 and USB 3.1 Gen 1

USB 3.0 is also known as USB 3.1 Gen 1. This connectivity standard offers speeds up to 5Gbps. Any mention of USB 3.0 in this manual or on the StarTech.com website for CFASTRWU3C refers to the 5Gbps USB 3.1 Gen 1 standard.

**Note:** Data transfer rates are dependent upon the speed of the memory card that you are using and the speed capabilities of the USB port on your host device.

# Requirements

- A tablet, laptop, or desktop computer with a USB Type-C<sup>™</sup> port
- A CFast memory card

**Note:** To obtain the maximum USB throughput, you must use a system with a USB 3.0 port.

The CFASTRWU3C is OS independent and doesn't require any additional drivers or software.

Requirements are subject to change. For the latest requirements, please visit <u>www.StarTech.com/CFASTRWU3C</u>.

# Connect the card reader/writer

- 1. Connect the **USB-C plug** on the card reader/writer to a USB port on your tablet, laptop, or desktop computer.
- 2. Insert a CFast memory card into the **CFast port** on the card reader/writer.
- 3. Follow the instructions specific to the OS that you're running to access content on the CFast memory card.

When you connect the card reader/writer to your tablet, laptop, or desktop computer, your system automatically detects and installs the required software.

**Note:** The CFASTRWU3C doesn't require an external power supply, as it receives enough power through the USB bus that it's connected to.

# Disconnect the card reader/writer

#### Windows

- 1. On your desktop, click the Safely Remove Hardware icon.
- 2. In the list that appears, click the card reader/writer.
- 3. When a message appears saying that it's safe to do so, remove the card reader/writer from your laptop, or desktop computer.

**Caution!** If you remove the card reader/writer before it's safe to do so, you could experience lost or corrupted data on your memory card.

#### macOS

- 1. Close any open windows that list the contents of the card reader/writer.
- 2. On your desktop, click and drag the **USB storage** icon to the **trash can** icon.
- 3. Wait ten seconds and then remove the card reader/writer.

**Caution!** If you remove the card reader/writer before it's safe to do so, you could experience lost or corrupted data on your memory card.

## About the LED indicators

There is an **Activity LED** located next to the **CFast port** on the card reader/writer. This LED indicator blinks to indicate activity.

# StarTechcom Hard-to-find made easy®

#### FCC Compliance Statement

This equipment has been tested and found to comply with the limits for a Class B digital device, pursuant to part 15 of the FCC Rules. These limits are designed to provide reasonable protection against harmful interference in a residential installation. This equipment generates, uses and can radiate radio frequency energy and, if not installed and used in accordance with the instructions, may cause harmful interference to radio communications. However, there is no guarantee that interference will not occur in a particular installation. If this equipment does cause harmful interference to radio or television reception, which can be determined by turning the equipment off and on, the user is encouraged to try to correct the interference by one or more of the following measures:

- Reorient or relocate the receiving antenna.
- Increase the separation between the equipment and receiver.
- Connect the equipment into an outlet on a circuit different from that to which the receiver is connected.
- Consult the dealer or an experienced radio/TV technician for help

This device complies with part 15 of the FCC Rules. Operation is subject to the following two conditions: (1) This device may not cause harmful interference, and (2) this device must accept any interference received, including interference that may cause undesired operation. Changes or modifications not expressly approved by StarTech.com could void the user's authority to operate the equipment.

#### **Industry Canada Statement**

This Class <sup>B</sup> digital apparatus complies with Canadian ICES-003. Cet appareil numérique de la classe [B] est conforme à la norme NMB-003 du Canada. CAN ICES-3 (B)/NMB-3(B)

#### Use of Trademarks, Registered Trademarks, and other Protected Names and Symbols

This manual may make reference to trademarks, registered trademarks, and other protected names and/or symbols of third-party companies not related in any way to StarTech.com. Where they occur these references are for illustrative purposes only and do not represent an endorsement of a product or service by StarTech.com, or an endorsement of the product(s) to which this manual applies by the third-party company in question. Regardless of any direct acknowledgement elsewhere in the body of this document, StarTech.com hereby acknowledges that all trademarks, registered trademarks, service marks, and other protected names and/or symbols contained in this manual and related documents are the property of their respective holders.

#### **Technical Support**

StarTech.com's lifetime technical support is an integral part of our commitment to provide industry-leading solutions. If you ever need help with your product, visit www.startech.com/support and access our comprehensive selection of online tools, documentation, and downloads.

For the latest drivers/software, please visit www.startech.com/downloads

#### **Warranty Information**

This product is backed by a two-year warranty.

StarTech.com warrants its products against defects in materials and workmanship for the periods noted, following the initial date of purchase. During this period, the products may be returned for repair, or replacement with equivalent products at our discretion. The warranty covers parts and labor costs only. StarTech.com does not warrant its products from defects or damages arising from misuse, abuse, alteration, or normal wear and tear.

#### **Limitation of Liability**

In no event shall the liability of StarTech.com Ltd. and StarTech.com USA LLP (or their officers, directors, employees or agents) for any damages (whether direct or indirect, special, punitive, incidental, consequential, or otherwise), loss of profits, loss of business, or any pecuniary loss, arising out of or related to the use of the product exceed the actual price paid for the product. Some states do not allow the exclusion or limitation of incidental or consequential damages. If such laws apply, the limitations or exclusions contained in this statement may not apply to you.